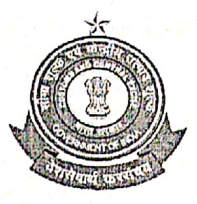

वित्तमंत्रालय/ Ministry of Finance राजस्वविभाग/ Department of Revenue सीमाश्ल्कआयुक्तकार्यालय/ Office of the Commissioner of Customs कस्टमहाउस,नयीहारबरएस्टेट/ Custom House, New Harbour Estate तूत्तूक्कुडी- 628 004 / Thoothukudi - 628004. दूरभाष/ Tel: 0461 2352655, 2352633 फैक्स/ Fax 0461 2352019 C.No.VIII/48/90/2018-Cus.Pol. Dated: .10.2022

## PUBLIC NOTICE NO.10/2022

Subject: Advisory for Anonymized Escalation Mechanism (AEM) for delayed Bill of Entry under Faceless Assessment-Reg.

Attention of all Importers, Exporters, Customs Brokers, members of Trade and all other stakeholders is invited towards an Anonymized Escalation Mechanism for ICEGATE provided by CBIC to the registered users where they can submit their grievance for delay in bill of entry clearance under faceless assessment. The delay in clearance would subsequently be escalated anonymously to concerned assessment officers at relevant FAG Port (Faceless Assessment Group).

2. The Anonymized Escalation facility also enables users to track the status of the grievances submitted by them till the eventual resolution.

3. A grievance can be logged for delay in assessment of a bill of entry if:

a. The Bill of Entry has been pending in assessment for 24 hours or more after filing.

b. The IGM number and date has been mentioned in the Bill of Entry, whether at the time of filing, or later.

4. The step wise guide is made available for logging a grievance and tracking a previously logged grievance through Anonymized Escalation Mechanism available post login on ICEGATE and is as follows:

## **Logging a grievance**

1. Login through ICEGATE user portal.

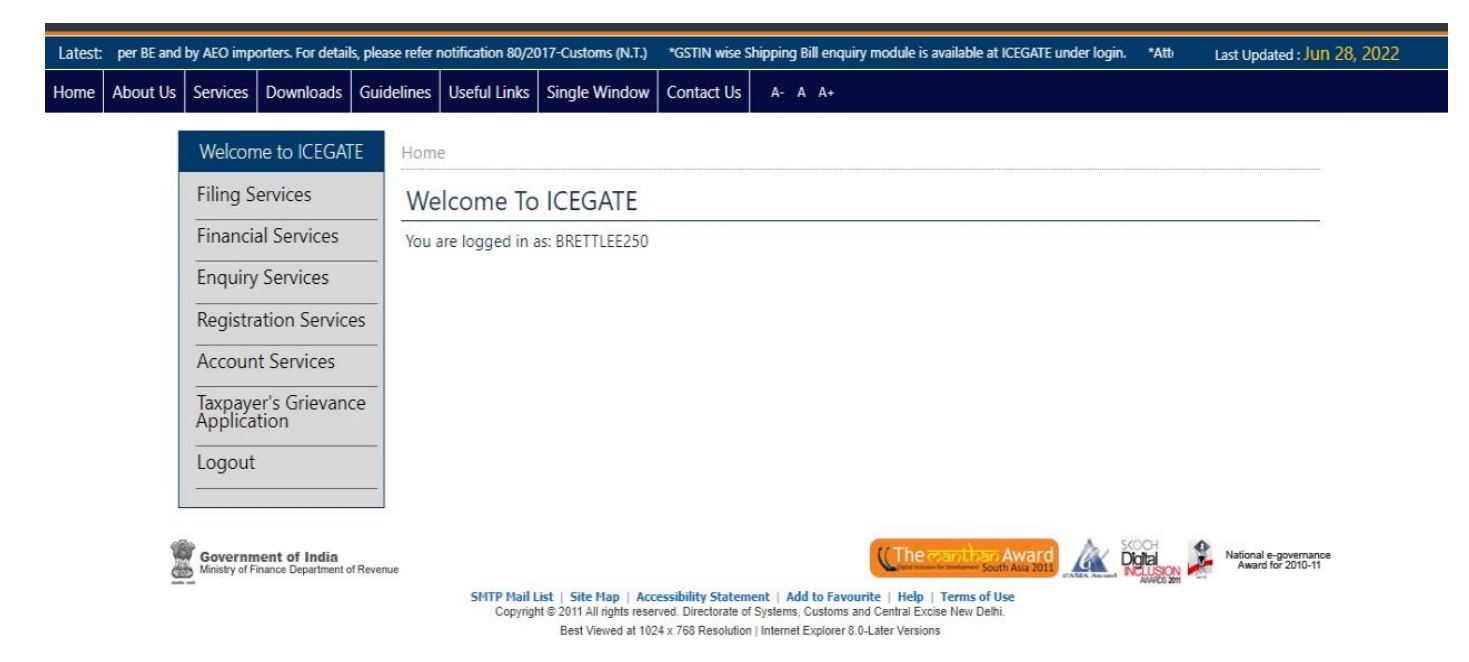

2. Select"Taxpayer's Grievance Application" and then click on "Register BE (Bill of Entry)Grievance".

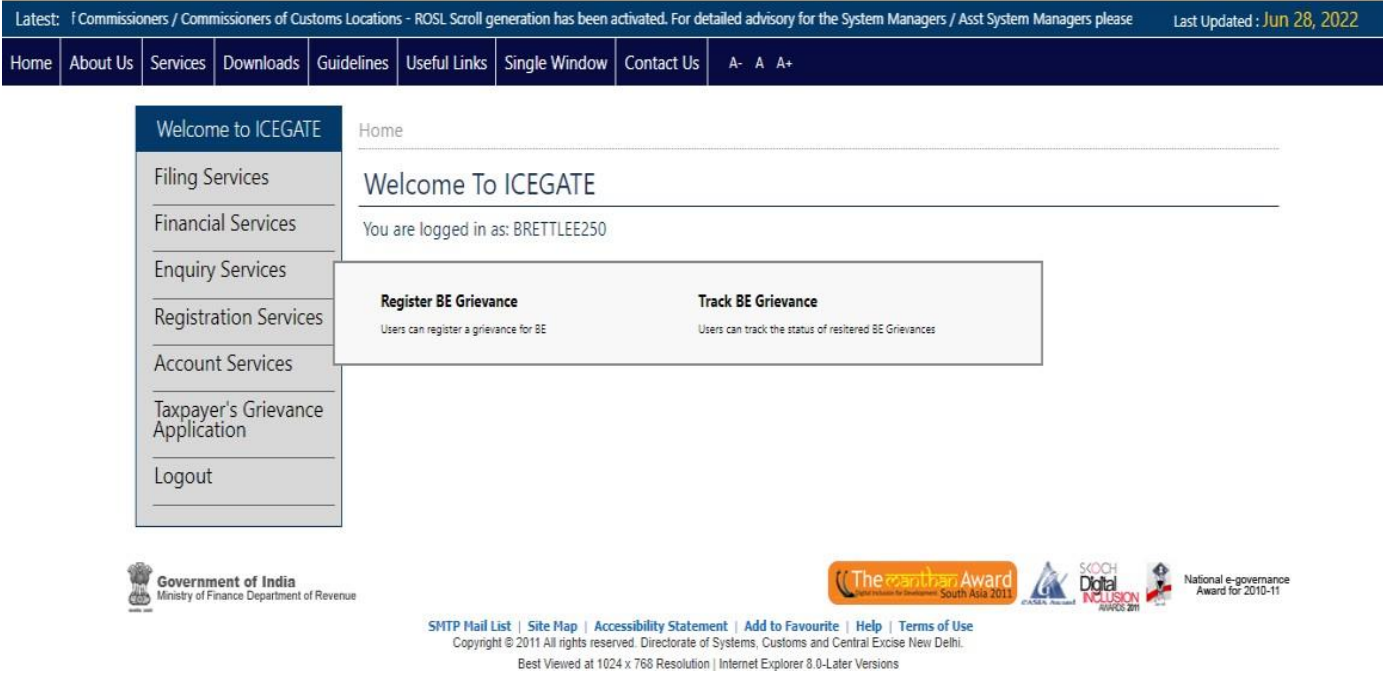

3. Enter Bill of Entry details and click on Submit button to create a grievance.

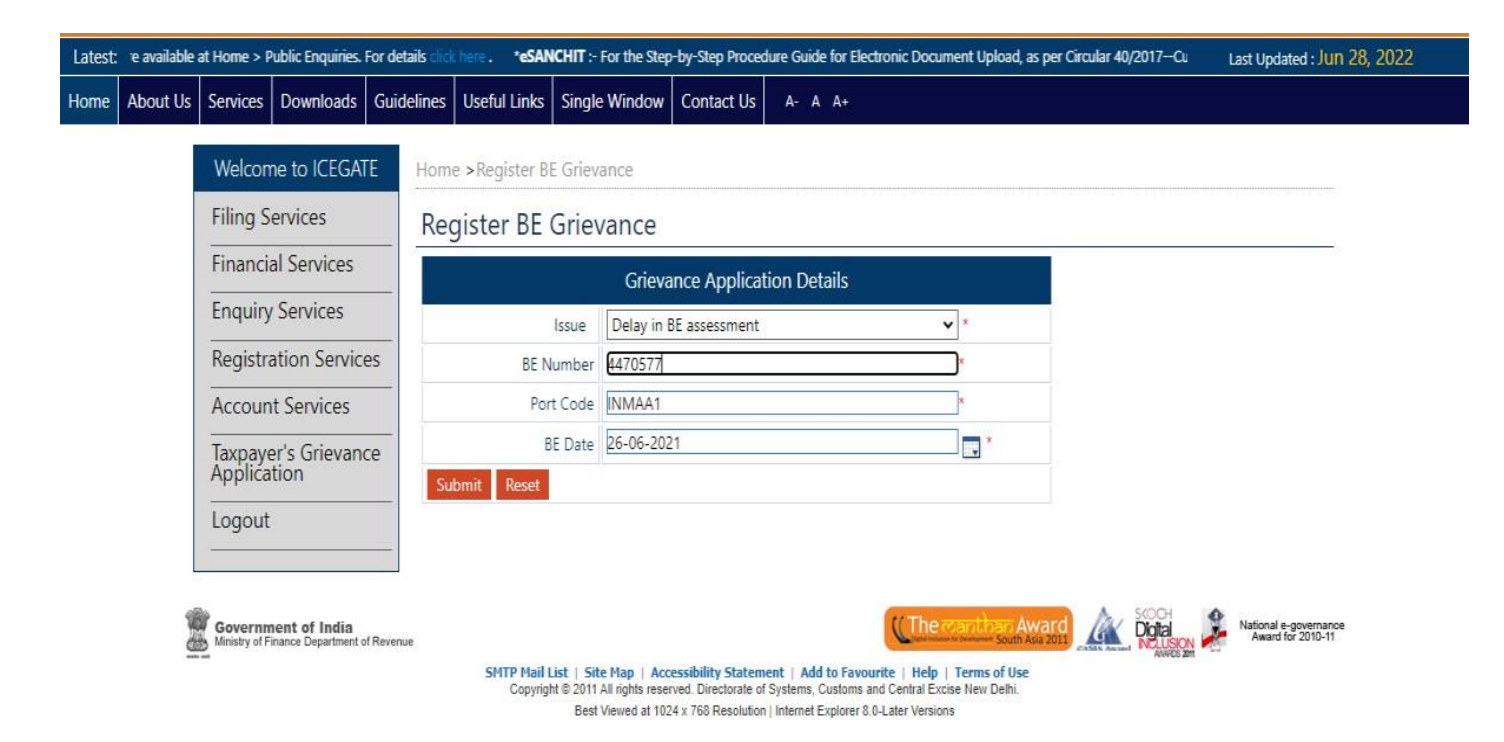

4. If the details match the specified criteria for grievance creation, a new grievance will be created and a grievance number shall be provided for tracking purpose. Otherwise appropriate error message will be generated.

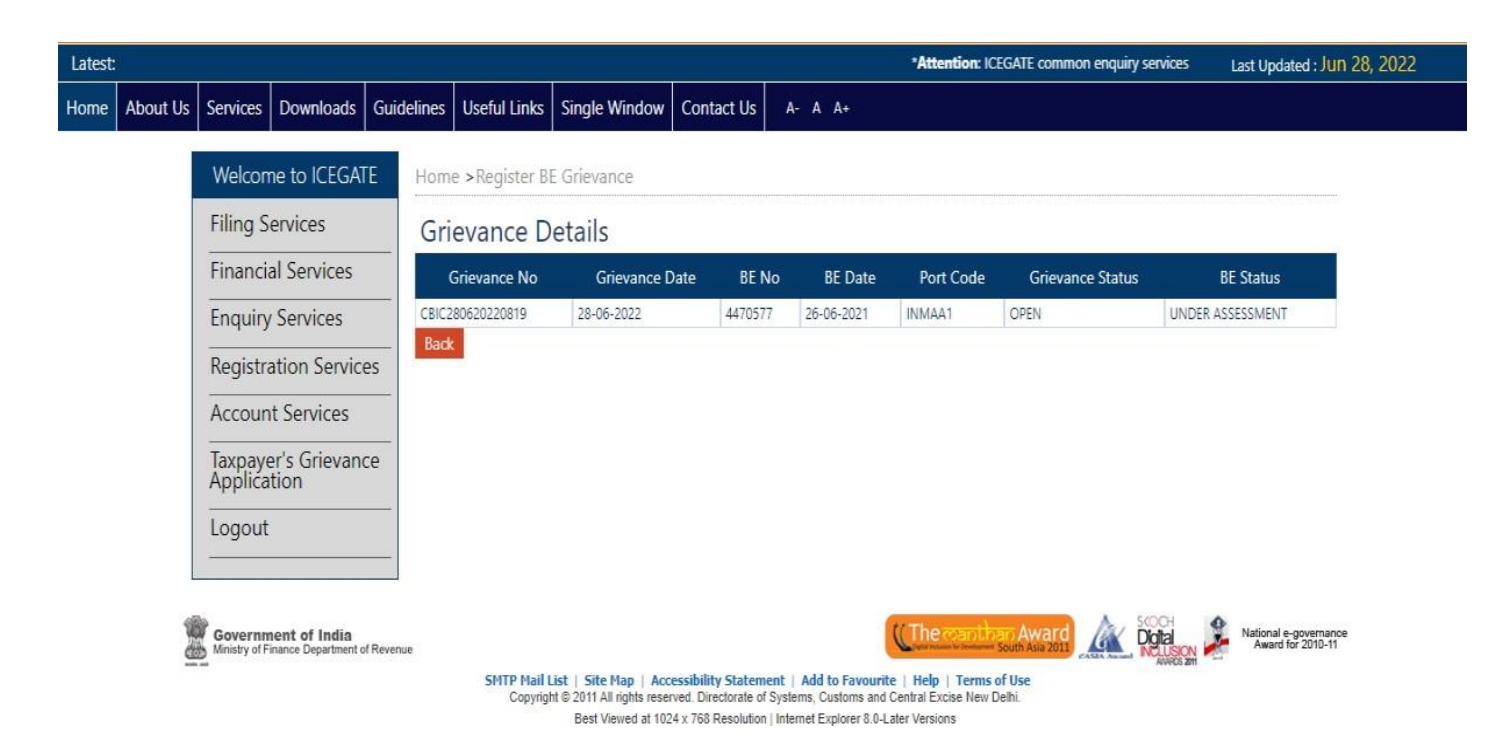

## **Tracking previously logged grievance status**

Status of the registered grievance can be tracked by providing ICEGATE ID and either of the following:

- Bill of Entry details, including Bill of Entry number, Bill of Entry date and Port code
- Grievance number
- 1. Login through ICEGATE user portal.

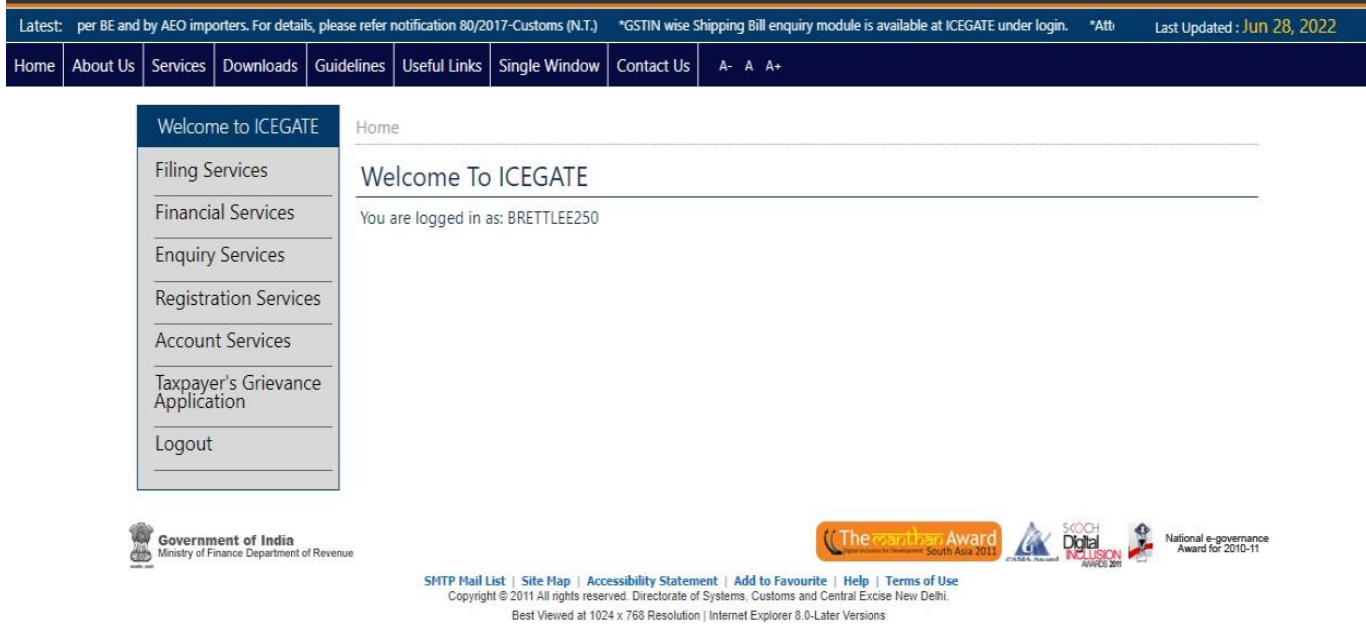

2. Select "Taxpayer's Grievance Application" and then click on "Track BE Grievance".

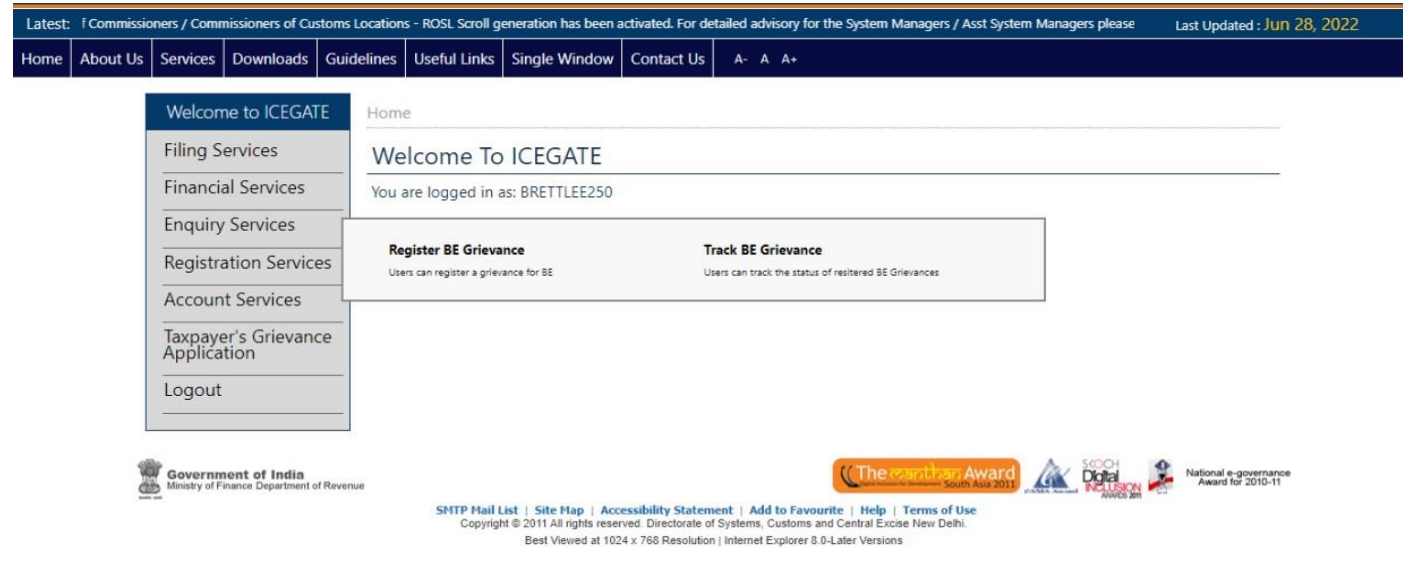

3. Grievance status can be fetched either with grievance details or BE details. Click on search type drop down and select the search type.

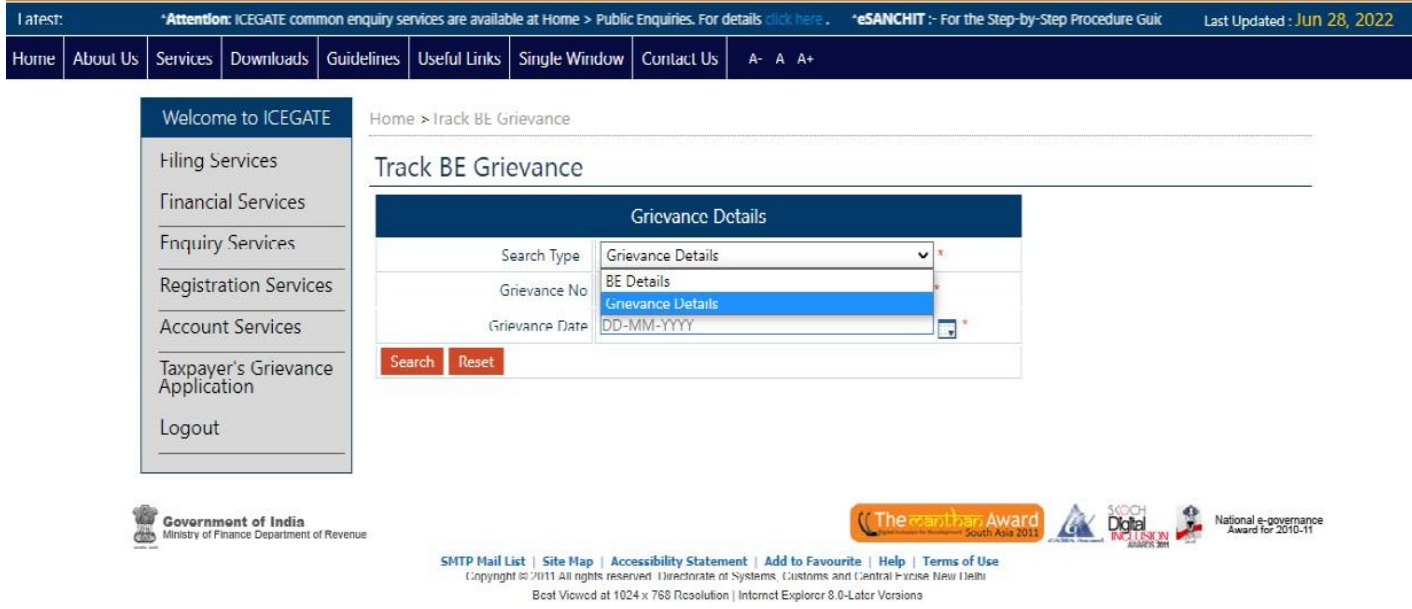

- i. Search by Grievance details:
	- a. Select Type as Grievance Details and enter Grievance Number and Grievance date and click on Submit

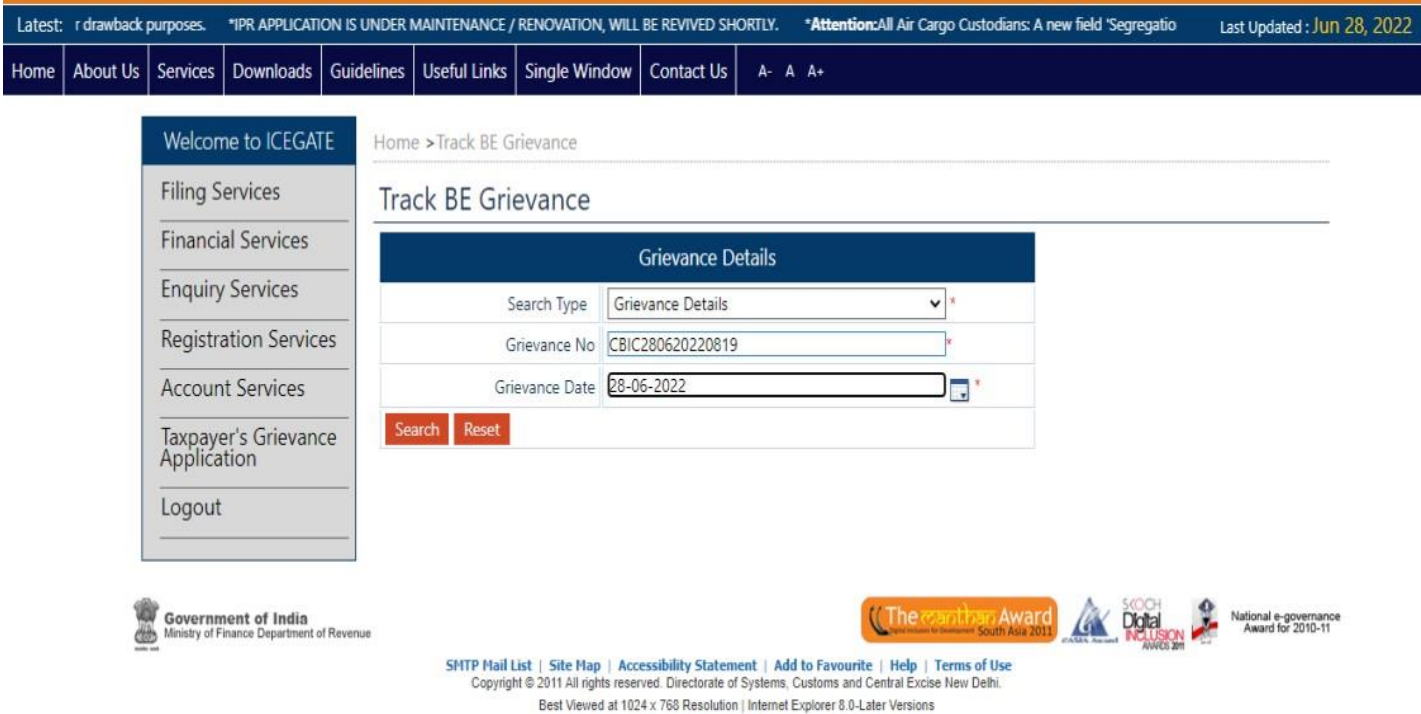

b. Grievance status shall be shown as below:

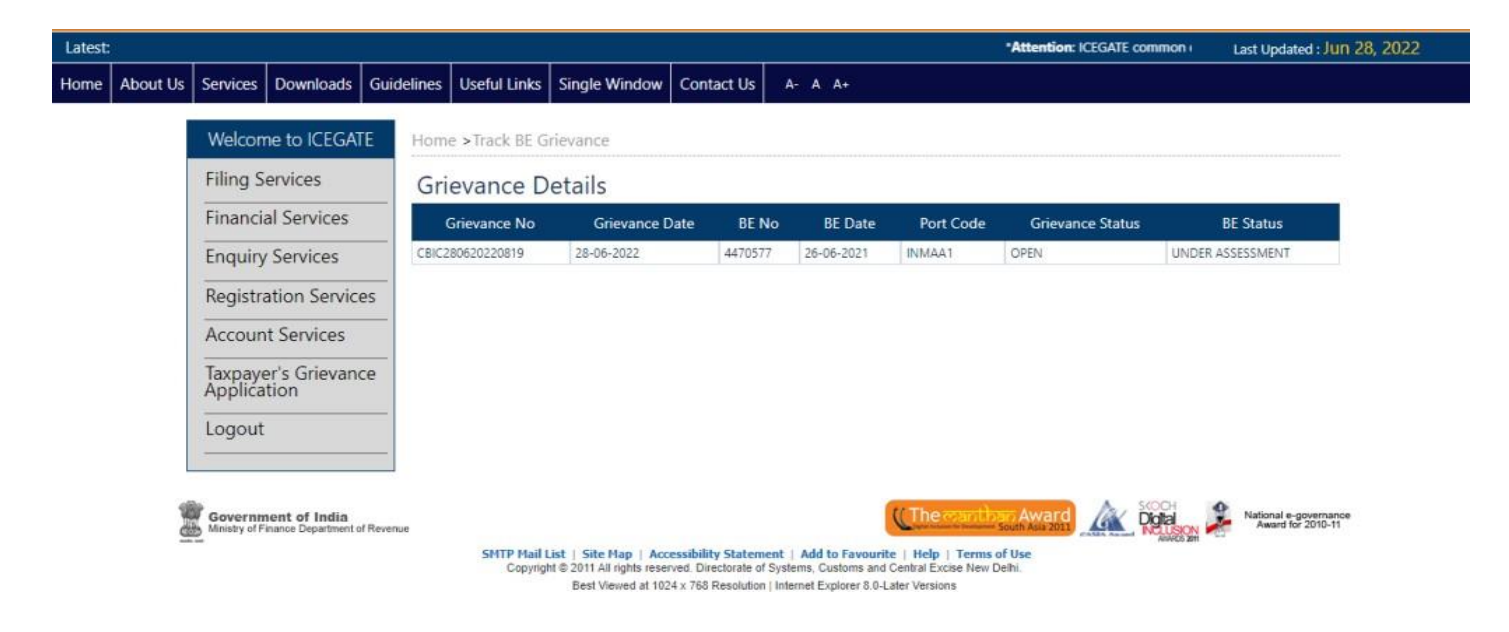

- ii. Search by Bill of Entry details:
	- a. Select type as Bill of Entry (BE) details and enter Bill of Entry number , port code and date

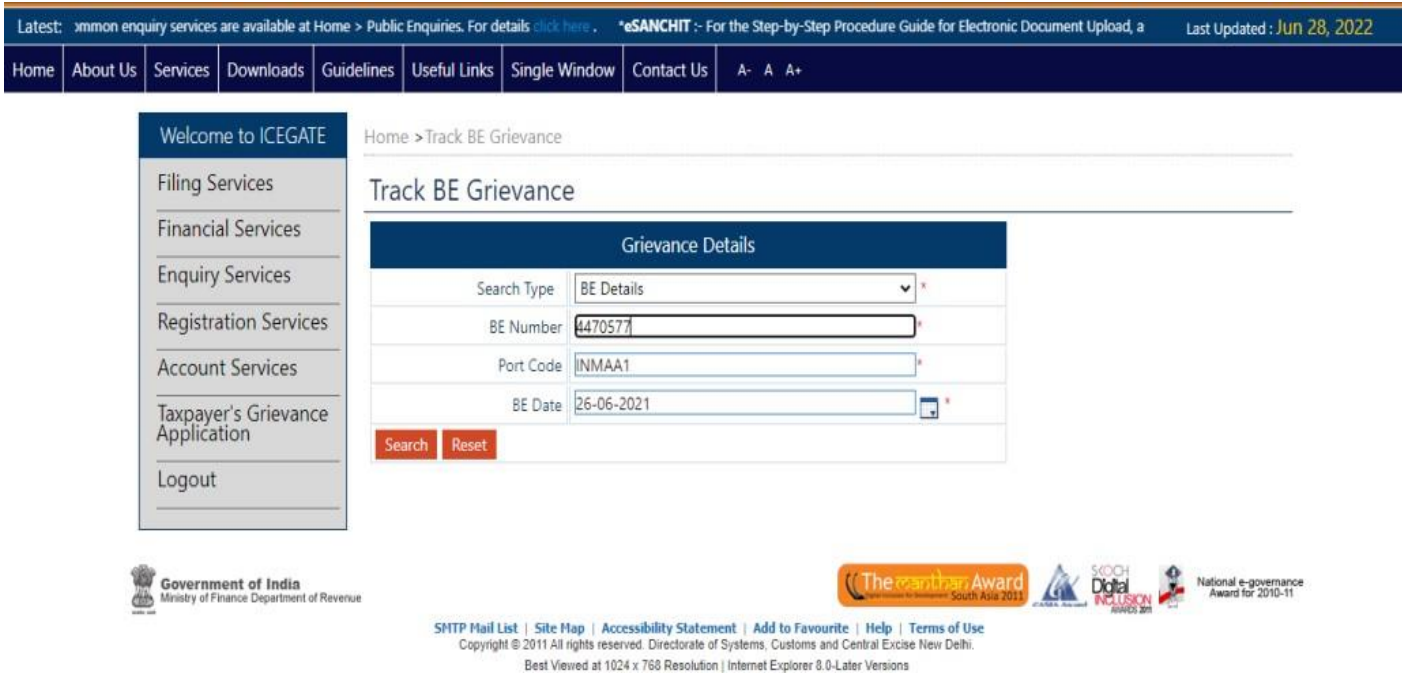

## b. Grievance status shall be shown as below

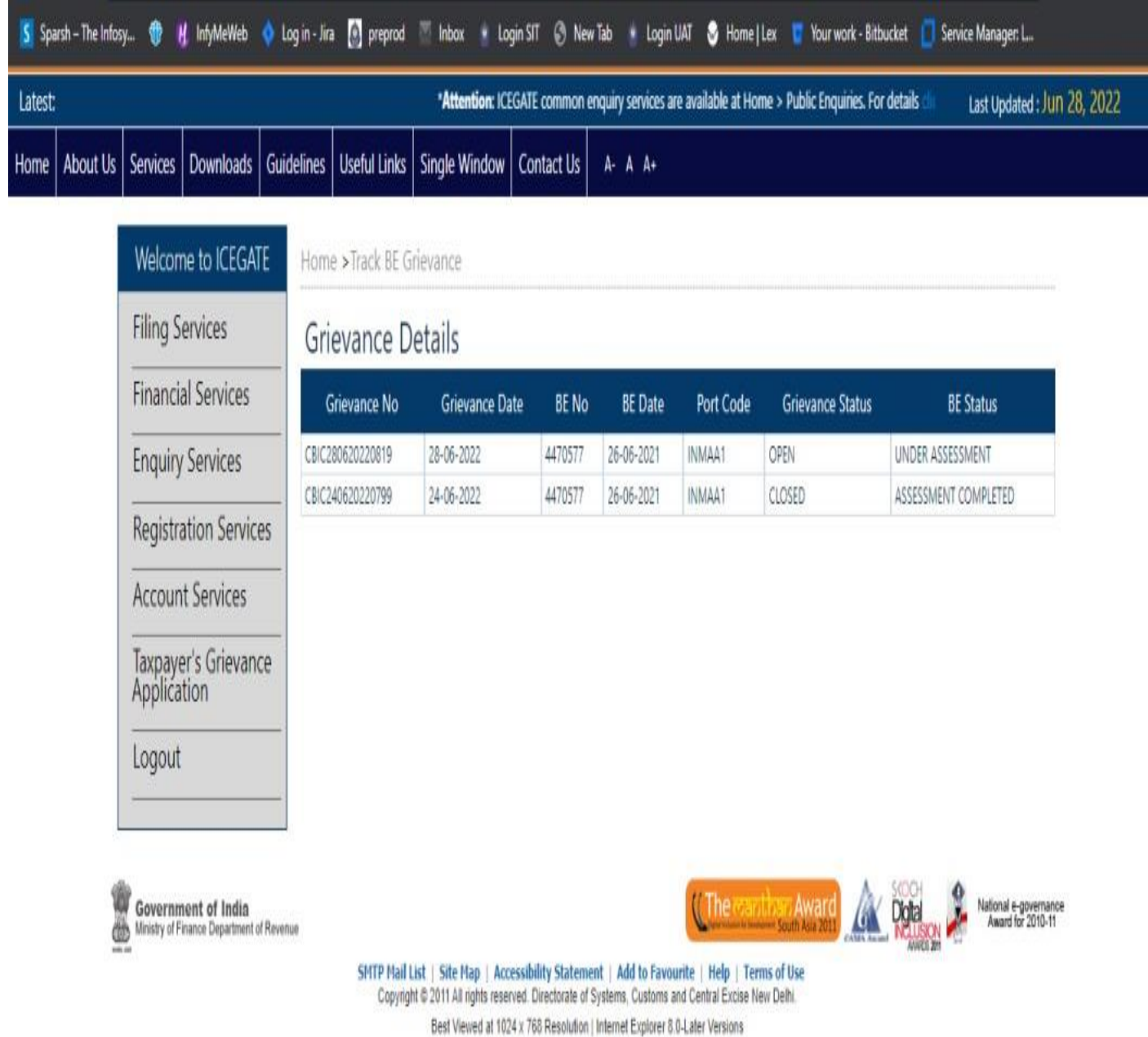

**For any further queries or help kindly contact ICEGATE Helpdesk Team on [icegatehelpdesk@icegate.gov.in](mailto:icegatehelpdesk@icegate.gov.in) or 1800-3010-1000.**

All trade associations/members of Customs Broker Association are  $5.$ requested to take note and publicize the contents of this Public Notice among their members/constituents.

Difficulty, if any, may be brought to the notice of the Additional 6. Commissioner, Custom House, Tuticorin.

 $\frac{1}{2}$ 

(DINESH K.CHAKRAVARTHY) **COMMISSIONER** 

 $To:$ 

As per Mailing List I, II and III. Notice Board, EDI Section, Custom House, Tuticorin - for uploading in the website, Customs Broker Association

Copy submitted to:-The Chief Commissioner of Customs (Preventive), Trichy.